## Keysight Technologies

# Improve Characterization Efficiency with B2900's Easy File Access Function - Application Brief

B2900 Precision Instrument Family

Manage Files on any B2900 Family Precision Instrument Effortlessly from a PC Via a Simple USB Connection Using Windows Explorer

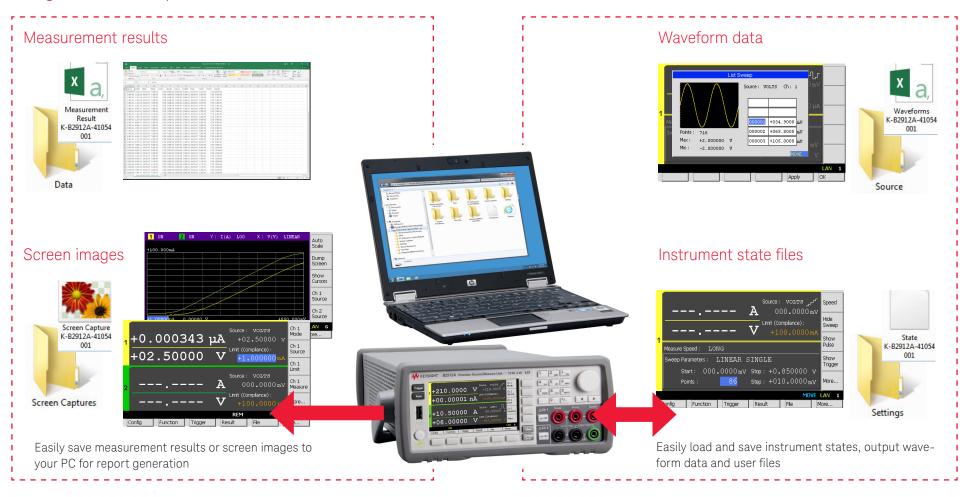

## How to Enable the Easy File Access Function

1. Open the USB Status dialog by a More... >> IO >> USB operation and enable the Easy File Access function

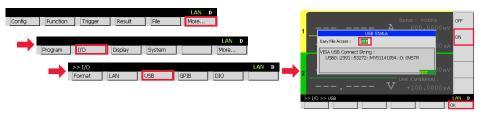

- 2. Reboot the B2900
- 3. Connect the B2900 to your PC using the furnished USB cable
- 4. Open Windows Explorer on your PC

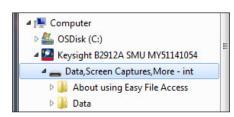

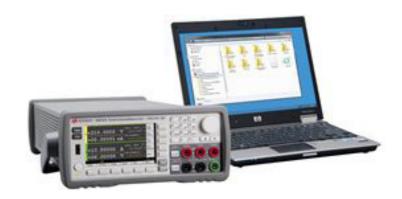

- ✓ For the B2900A SMUs the Easy File Access function is available for firmware versions 3.0 or later, but a "SWS" license is also required to enable this function.
- ✓ If a USB stick is attached to the instrument then it can also be accessed using the Easy File Access function.

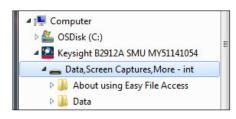

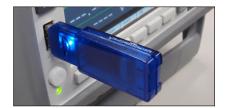

### B2900 Precision Instrument Family

The B2900 family contains products that perform both precision sourcing and precision measurement. www.keysight.com/find/b2900a

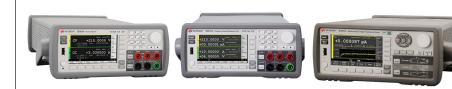

#### myKeysight

#### myKeysight

#### www.keysight.com/find/mykeysight

A personalized view into the information most relevant to you.

#### Keysight Infoline

### Ke

#### Keysight Assurance Plans

#### www.keysight.com/find/AssurancePlans

Up to ten years of protection and no budgetary surprises to ensure your instruments are operating to specification, so you can rely on accurate measurements.

#### Keysight Channel Partners

#### www.keysight.com/find/channelpartners

Get the best of both worlds: Keysight's measurement expertise and product breadth, combined with channel partner convenience.

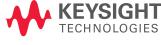